## KUALI- PROPONENT'S MANUAL

## 1. Propose a New Course

| <ul> <li>form, initially in 'Edit Mode'.</li> <li>2. Select the effective term and calendar year the course will be effective (when it will be offered first).</li> <li>3. Provide a rationale for this proposal. That rationale should address the general reasons why the new course should be created, and the</li> </ul>  | Course Q     Policies Code     Title Description     Operation Created On     Status Sector Results:     Proposal Grass LEENG 1001   Technical Writing for   This course onprises the technical writing instruction 2017/09/28     Agandas LEEENG 3001   Technical Writing for Engineers   Proposals LEEECS3401 Introduction to Artificial Intelligence and Logic Artificial Intelligence (Al) deals with how to build 2017/09/28 Active Subject Code / Number 1 Title Effective Term/Calendar Year Rationale for this proposal                              |
|----------------------------------------------------------------------------------------------------|----------------------------------------------------------------------------------------------------|
| need it addresses.                                                                                                    |                                                                                                    |
| 4. Complete <b>course type.</b> This defines the course as a graduate, undergraduate or non-degree.                                                                                                    | Course Type*                                                                                                    |
| 5. Complete <b>Faculty</b> . Click in the field to access the list of Faculties.                                                                                                    | Faculty       Subject Code         AP Faculty of Liberal Arts and Professional Studies         ED Faculty of Education         ES Faculty of Education         ES Faculty of Education         GL Collège universitaire Glendon         GL Collège universitaire Glendon         GS Faculty of Graduate Studies         HH Faculty of Education         LL Lassonde School of Engineering         LW Osgoode Hall Law School         Subject Code         Affiliated Department() O         Program Committee(s) and Department Committee(s) of the selected |
| <ul> <li>6. Complete subject code. Click in the field to view a list of subject codes.</li> <li>Begin your search by entering the Faculty ID from the previous field. The subject code must be a combination of the Faculty ID (e.g. AP for LA&amp;PS) and the course code (e.g. ADMS for Administrative Studies).</li> </ul> | Subject Code         AP/ADMB         AP/ADMS         AP/ADMS         AP/AFRS         AP/ANTH         AP/ARAB         AP/ARB         AP/ASL         AP/BSMN         AP/BSSU                                                                                                    |
| 7. Complete <b>course credits</b> . Credits can be entered<br>as three characters (e.g. 3.0), use the arrows to<br>select the appropriate credit amount. Once<br>approved, course credits cannot be edited.                                                                                                    | Course Credits*<br>If this is a 0 credit course, please enter '0',<br>even if it is already visible.<br>6                                                                                                    |

| 8. Select <b>language of instruction</b> . Click in the field<br>and select the appropriate language from the<br>list that appears.                                                                                                    | Language of Instruction*       I       Arabic       Arabic/English       Catalan       Chinese       Chinese/English       English       English                                                                                                    |
|----------------------------------------------------------------------------------------------------|----------------------------------------------------------------------------------------------------|
| 9. <b>Dependencies</b> – auto populated. This field                                                                                                    | LE Lassonde School of Engineering LE/EECS                                                                                                    |
| works together with the pre-requisites/co-<br>requisites section of the form. If the current<br>course has dependencies listed (see example),<br>this means each of those courses depends on<br>the current course as a pre-requisite/co-<br>requisite. Those depending on the course<br>should be informed of changes.                                                                                                    | Dependencies<br>COURSE PRE-REQUISITES RULES<br>✓ LE/EECS 4301 - Programming Language Design<br>✓ LE/EECS 4302 - Compilers and Interpreters                                                                                                    |
| <ol> <li>Responsible Unit – the department/program<br/>the course belongs to. Selecting this unit will<br/>route the proposal to the appropriate<br/>workflow for that unit. Click in the field to<br/>access the list of responsible units.</li> </ol>                                                                                                    | Responsible Unit O         Unit responsible for the course. Ex: Faculty Departments. The Cu ric         AP/Administrative Studies         AP/Anthropology         Sele ter         AP/Business         AP/Commerce         AP/Communication Studies         AP/Communication Studies         AP/Communication Studies         AP/Disaster and Emergency Management                                                                                                    |
| <ol> <li>Other Responsible Unit required to approve a course – another field that informs workflow.<br/>Selection here will inform joint approval of a course.</li> </ol>                                                                                                    | Contecting a Compare Science a         Other Responsible Unit Required to Approve a Course         Other unit required for joint approval of a course. Ex: SC/BCHM 2020 Cr=4.00         AP/Administrative Studies       Inction. This allows the n to re         AP/Administrative Studies       Inction. This allows the n to re         AP/Business       AP/Commercie         AP/Commercie       AP/Commercie         AP/Commercies       AP/Commercies         AP/Description       AP/Economics |
| <ol> <li>Integrated Course – complete if applicable.<br/>Note that if 'yes' is selected, additional fields<br/>will be required to complete (shown left).</li> </ol>                                                                                                    | Will this course be offered as an Integrated Course?<br>Integrated courses are courses that are cross-listed between a graduate and an undergraduate<br>seeking approval.<br>© Yes<br>© No<br>Integrated Courses<br>Office Use Only Provide the subject code, number, and credit of the integrated courses. Example                                                                                                    |
| 13. Course Credit Exclusions – click in the field to<br>access a list of courses from CMS. Select all<br>CCEs – where courses listed have significant<br>overlap in content and students cannot receive<br>credit for both. If the course number appears<br>twice, this could mean instances where a<br>retired version exists. Please add every<br>instance of the CCE course number, ensuring<br>you have selected only active courses. | Course Credit Exclusions  Is this course similar to any existing courses? Please select below.                                                                                                    |

|       | <b>Previous course number</b> – if you are aware a different course number was used in the past, please provide in this field.                                                                                                    | Previous Course Number Course Title Official name of the course as it will appear in the Academic Ca                                                                                                    |
|-------|----------------------------------------------------------------------------------------------------|----------------------------------------------------------------------------------------------------|
| 15. ( | Course Title and Short Title – complete.                                                                                                    | Course Title*<br>Official name of the course as it will appear in the Academic Calendar.<br>Max 200 characters (200 remaining)<br>Short Title*<br>Appears on transcripts and lecture schedule.<br>Max 40 characters (40 remaining)                                                                                                    |
|       | <b>Brief Course Description</b> – please write in<br>present tense. With a 2000-character limit, this<br>description will appear as the official course<br>description in the academic calendar. A<br>character counter is located at the bottom of<br>the field. Be sure to include pre-requisites here<br>– this field pushes to COS to inform both the<br>offering and the academic calendar. | Brief Course Description<br>The course description should be carefully written to convey what the course is about. It shou<br>uses of the Calendars, verbs should be in the present tense. (i.e., "This course analyzes the nat<br>Max 2000 characters (2000 remaining)                                                                                                    |
|       | Long Course Description – include any<br>additional information that could not fit in the<br>brief description. This field can be used to<br>distinguish differences between cross listed<br>courses. This is not accessible to students.                                                                                                    | Long Course Description<br>This field contains any additional information not included in the calendar description a<br>available to students.                                                                                                    |
|       | <b>Expanded Course Description</b> – can be used to provide a detailed, week to week course description including topics and theories as they may appear in the course outline, if available.                                                                                                    | Expanded Course Description         Provide a detailed course description, including topics and theories (week-by-week) as it may appear in the suppled in the suppled in the supled in the suppled in the suppled in the s |
|       | Identify if the course is considered <b>general</b> education.                                                                                                    | Is this a General Education Course?<br>Yes<br>No                                                                                                    |
|       | Complete <b>cross listing</b> information, if<br>applicable. The fields required in this section<br>will change depending on if the course is an<br>original or a cross listing.                                                                                                    | Is this course designated as the 'Original' / 'Primary', or is it Cross-listed with an Original course?<br>Cross-listed<br>Original                                                                                                    |
|       | Requisites – <b>Pre-requisites</b> – Use the gadget to<br>enter all pre-requisites required for this course.<br>Be sure to use the drop downs to include the<br>minimum grade achievement (earned) or<br>pass/fail.<br>Click 'Add Rules' to start.                                                                                                    | Course Pre-requisites Rules                                                                                                    |

| 21. | <b>Course objectives</b> – provide a general<br>overview of what the objectives are in<br>delivering this course. Not the same as learning<br>outcomes. Click Add New to start.                                                                                                    | Objectives<br>What are your goals and intentions in teaching this course?                                                                                                    |
|-----|----------------------------------------------------------------------------------------------------|----------------------------------------------------------------------------------------------------|
| 22. | <b>Course Learning Outcomes</b> – complete the<br>gadget for each separate learning outcome.<br>Use the '+' sign in the upper right of the gadget<br>to add different course outcomes. Be sure to<br>include Undergraduate Degree Level<br>Expectation and Undergraduate Degree Map<br>Level. | Course Outcomes Proficiency is writing essays Undergraduate Degree Level Expectation Undergraduate Degree Map Level                                                                                                    |
| 23. | <b>Course design</b> – complete. Speak to how design of course will support achievement of learning outcomes.                                                                                                    | Course Design         Indicate how the course design will support students in achieving the learning outcomes. Please detail a experiential education components. Example: In the absence of scheduled contact hours, what role does         Edit ▼       Insert ▼       Format ▼         B       I       S       U       IE       ▼       IE       IE       IE                                                                                                    |
| 24. | <b>Experiential Education</b> – complete if<br>applicable. Select all that apply. For more<br>information on Experiential Education visit link<br>in guiding text to AVP Teaching & Learning<br>site.                                                                                         | Experiential Education Strategies<br>An approach to learning that bridges theory and practice by providing students with concrete applied pro-<br>more information and definitions, please visit: http://avptLinfo.yorku.ca/experiential-education/<br>Community Focused<br>Community Focused<br>Work Focused - Co-op Education<br>Work Focused - Course Based Placements<br>Work Focused - Internships<br>Work Focused - Program Based Placements<br>Mode of Delivery                                                                          |
| 25. | <b>Mode of Delivery</b> – select all that apply. If the<br>mode of delivery required is not included in<br>this list, please contact your Faculty Course<br>Repository Officer.                                                                                                    | Mode of Delivery<br>Select all that apply.<br>Biended Online and Classroom<br>Clinical<br>Directed Reading<br>Directed Reading<br>Field SportAnce<br>Field SportAnce<br>Field SportAnce<br>Field SportAnce<br>Field SportAnce<br>Indevidual Directed Study<br>Indevidual Directed Study<br>Internship<br>Laboratory<br>Laboratory<br>Laboratory<br>Laboratory<br>Research Evaluation<br>Research Fuelaution<br>Research Fuelaution<br>Research Fuelaution<br>Research Fuelaution<br>Research Fuelaution<br>Studio<br>Thasis<br>Studio<br>Thasis |
| 26. | <b>Enrolment notes</b> – complete. Provide details<br>on restricted enrolment, or pertinent<br>information a student should know prior to<br>enrolling.                                                                                                    | Enrolment Notes<br>Is the course limited to a specific group of students; closed to a specific group of students; and/or if the                                                                                                    |
| 27. | <b>Evaluation</b> – using the drop-down menu in<br>each cell of the table, select the evaluation<br>method. Enter the associated percentage that<br>aligns to the evaluation method. Add rows as<br>required.                                                                                 | Evaluation Provide a setal of execution of the basis of evaluation, including the type and percentage value of each assignment, (examination (out of 100%). If course is amenable to technologically mediated forms of delivery, please ident the integrity of fixaming evaluation will be methodes as will be show evaluations be required, etc.)  Evaluation Method  Percentage   If Participation is one of the methods of evaluation:  If Participation is one of the methods of evaluation:                                                |
| 28. | <b>Participation</b> – provide a brief description of<br>how participation will be evaluated if it is an<br>evaluation method.<br>This information can also be added in the<br>rationale.                                                                                                    | If Participation is one of the methods of evaluation:<br>Please attach a brief description of how it will be evaluated. (e.g. participation in tutorial discussions; submission<br>of response papers; leading a tutorial discussion; etc.)<br>Add File                                                                                                    |

|     | Instruction – complete. Planned Frequency of<br>Offering should include how many times per<br>academic year the course will be offered.<br>Detail the anticipated number of sections<br>below. Provide the number of instructors<br>qualified to teach the proposed course, along<br>with the names of the Instructors (first+last)<br>who are likely to teach. (optional)<br>Contact hours – complete. Select the semester<br>type from the drop down, and detail below<br>how many hours per week students will<br>participate in labs, lectures and tutorials. | Planned Frequency of Offering         Describe frequency of offering         Number of Sections Anticipated         Number of Instructors currently qualified to teach the course         Instructor(s) likely to teach the course are:         Instructor(s) likely to teach the course are:         The total number of Contact Hours must be >= Course Credits * 12. EX: A 3.0 credit course requires a minimum of 36 Contact Hours.         Semester Type         Standard Term (12 weeks)         Fuil Year (24 weeks)                                                                                                    |
|-----|----------------------------------------------------------------------------------------------------|----------------------------------------------------------------------------------------------------|
|     |                                                                                                    | Activity Type     Hours/Week     Contact Hours       Lecture     0       Lab     0       Tutorial     0       0     0                                                                                                    |
| 31. | Other resources – provide details on physical<br>resources required to mount the course. If<br>other resources are required, include them<br>here.                                                                                                    | Other Resources<br>A statement regarding the adequacy of physical resources (equipment, space, etc.) must be appended. If other                                                                                                    |
| 32. | <b>Bibliography</b> – add all required and<br>recommended texts/journals/written<br>resources for this course. Use the Add Row<br>button as appropriate.                                                                                                    | Bibliography<br>Kentth full name of action, titls, year of publication, etc.<br>Bibliography<br>Bibliography<br>Bibliograp |
| 33. | <b>Library support statement</b> – attach the<br>statement of support from the Library,<br>illustrating sufficient resources are available to<br>mount the course.                                                                                                    | Library Support Statement<br>A statement is required from the Bibliographer responsible for the discipline to indicate whether resources are<br>adequate to support the course.<br>Add File                                                                                                    |
| 34. | Historical Documentation – upload any paper<br>proposals you would like retained in this<br>version of the course (e.g. EE support letter,<br>consultation form)                                                                                                    | Attach Historical Documents Add File                                                                                                    |
| 35. | When all changes are complete, <b>leave edit</b><br><b>mode.</b> This is found at the top right of the<br>course form.                                                                                                    | Edit Mode                                                                                                    |
| 36. | Addendum – if the proposal should be shared<br>with other York faculty or staff, but it is not<br>required that you collect their comments, use<br>the Addendum selection at the top right of the<br>screen. Follow instructions in the Addendum<br>section of this manual.<br>Please note Addendum will only function<br>prior to submitting the proposal for approval<br>(to the next stage in the approval workflow).                                                                                                    | <ul> <li>Submit For Approval</li> <li>Edit</li> <li>Delete Proposal</li> <li>Sharing</li> <li>Addendum</li> <li>Duplicate</li> </ul>                                                                                                    |

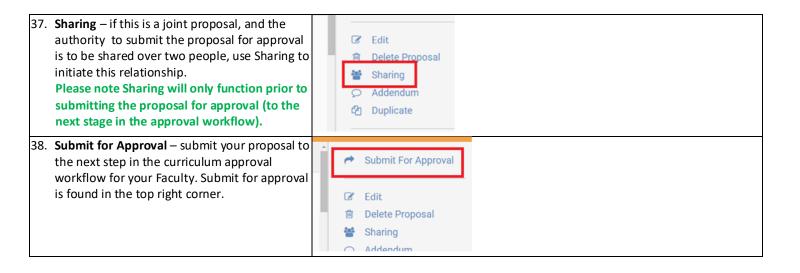

## 2. Propose a New Course Using Information from an Existing Course

In the event that a modification to a course includes <mark>a change to the course number, language of instruction or credit value, reactivation of an inactive course</mark>, a new course should be proposed. The CMS system has a duplicate function that allows proponents to copy an existing course as a basis for a new course. A new course number must be part of this process, as components of the course are changing.

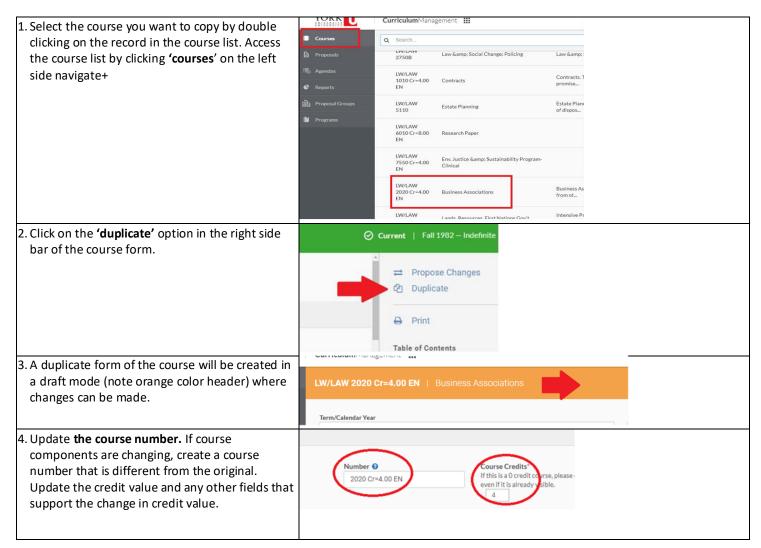

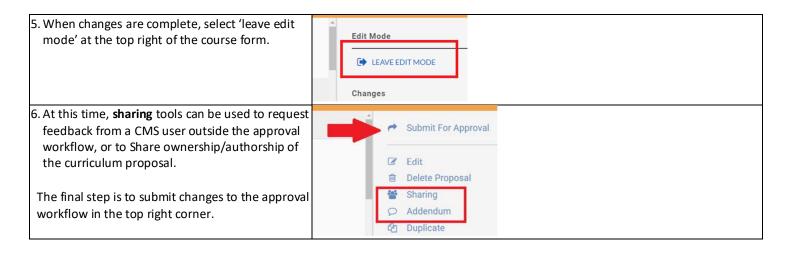

## 3. Proposing Changes to an Existing Course

| <ol> <li>The CMS homescreen defaults to the course<br/>view. You can ensure you are in this view by<br/>clicking on courses in the top left hand corner.</li> <li>Use the search field to locate the course you<br/>would like to modify.</li> </ol>                                                                                                    | Courses<br>Programs<br>CurriculumManagement                                                                                                    |
|----------------------------------------------------------------------------------------------------|----------------------------------------------------------------------------------------------------|
| would like to moury.                                                                                                    | Code Title                                                                                                    |
| 3. Double click on the course to select, then click on Propose Changes in the top right hand corner.                                                                                                    | O Current   Fall 2012 - Indefinite       Image: Constraint of the second second s |
| 4. Select <b>the effective term and calendar year</b> for<br>the course (when it with its change will be<br>offered first).                                                                                                    | Subject Code / Number   Title Effective Term/Calendar Year                                                                                                    |
| 5. Provide a rationale for this proposal. That<br>rationale should explain why the change is<br>needed and how this change will be addressed or<br>aligned with the existing course structure.                                                                                                    | Rationale for this proposal                                                                                                    |
| 6. Include modifications in the fields you wish to<br>change. Use the Table of Contents on the right<br>side of the screen to navigate to different course<br>sections. Please note that you do not need to fill<br>in/change any area of the table that is not<br>affected by the proposed change/s. However, if<br>the mode of delivery was not specified before,<br>for any CEC proposals regardless of what<br>changes it is proposing MOD must be specified<br>in KUALI. | Table of Contents         Course Information         Requisites         Course Objectives         Curriculum Map         Course Outcomes         Course Design         Evaluation         Instruction         Other Resources         Bibliography         Office Use Only         Admin-only                                                                                                    |

| <ol> <li>Click Leave Edit Mode once modifications are<br/>complete. This is located at the top right side of<br/>the screen.</li> </ol>                                            | Edit Mode                             |
|----------------------------------------------------------------------------------------------------|---------------------------------------|
| <ol> <li>If desired, use the Addendum feature to request<br/>feedback from colleagues who are not part of the<br/>curriculum approval workflow for your<br/>department.</li> </ol> |                                       |
| <ol> <li>Click Submit for Approval to send your proposed<br/>changes to the next stage of your department's<br/>curriculum approval workflow.</li> </ol>                           | ✓ Submit For Approval ✓ Admin Approve |